# **WinSzoc fejlesztések 2024**

# **A V.3.5.38. verzióban (PTR V.1.83) elvégzett fejlesztések – 2024. 05. 15.**

#### **1. PTR – RGYVK sajátjogon**

Javítottuk a sajátjogú RGYVK jogosultsággal rendelkező HH\HHH támogatások felküldését a PTR rendszerbe.

#### **2. Felhasználók jelszavának módosítása**

Változtattunk biztonsági okokból a jelszavak adatbázisban való tárolásán és a Beállítások\Falhasználók menüpont Saját beállítások fülén, illetve a Beállítások\Saját menüpont alatt található jelszó ellenőrzésen is. A jelszavakat ezen túl nem lehet megtekinteni, de új jelszó megadható jogosultságtól függően.

#### **3. Nyugdíjas mező**

Felvittünk az Adatkezelés\Személyek menüpont Személyes adatok fülön egy új jelölőnégyzetet "Nyugdíjas?" jelöléssel. A továbbiakban ezzel a jelölőnégyzettel lehet a Nyugdíjasokat jelölni, melyet később a lekérdezési listákban, vagy az Egyszeri juttatásoknál is le lehet gyűjteni.

# **A V.3.5.34. verzióban (PTR V.1.83) elvégzett fejlesztések – 2024. 03. 08.**

#### **4. 1206 KSH statisztika**

Elkészítettük a statisztikai adatlapot. A statisztikát készítő program modul használatának leírása az "Info/KSH" menüpont alatt található.

A KSH ELEKTRA programja már kezeli a 2023-as adatokat, így az online feltöltés már végre hajtható. Az adatok ellenőrzéséhez segítséget nyújt még a 30-as beépített lista.

#### **5. Szünidei gyermekétkeztetés**

A szünidei gyermekétkeztetés jogosultság felvitelekor másoltatható adatok lehetőségét bővítettük a következőkkel.

- Szünet típusa
- Szünet jogalapja
- Vonatkozó időszak

# **WinSzoc fejlesztések 2023**

# **A V.3.5.30. verzióban (PTR V.1.83) elvégzett fejlesztések – 2023. 10. 09.**

### **1. Támogatás-kiutalás formái**

Az Eseti\Rendszeres\Kifizetések\Kifizetés fülén található a Támogatás-kiutalás formája, ahol lehetőség van kiválasztani a hivatal pénzintézetéhez megfelelő kiutalási formát. Az MBH Bankon keresztüli kiutaláshoz az Ugiro formátumra van szükség. Megjelöltük a programban, hogy az MBH Bankhoz ez a formátum tartozik, így egyszerűbb a választás.

### **2. Ideiglenes TAJ**

Újszülött gyermek esetén a NEAK két hónapig az anya TAJ számából generál egy ideiglenes TAJ számot a gyermeknek. Az Adatkezelés\Személyek\Személyes adatok fülön lehetőség van megadni a gyermek adataihoz ezt az ideiglenes TAJ számot, amennyiben kiválasztják az Ideiglenes/külföldi/nincs TAJ jelölőnégyzetet.

### **3. Eseti kifizetési csomag\Csoportos határozat**

Az Eseti kifizetési csomagok Listázás, nyomtatás fülén található Csoportos határozat/boríték nyomtatás lehetőség nem működött megfelelően. Javítottuk a hibát!

# **A V.3.5.28. verzióban (PTR V.1.83) elvégzett fejlesztések – 2023. 06. 12.**

### **1. Határozatok megnyitása**

A Microsoft Word legújabb 2305-ös frissítése miatt "A távoli eljáráshívás nem sikerült" hiba javítása megtörtént.

# **4. Beépített Listák**

A 21-es számú beépített lista adatainak Excelbe exportálásánál a fejléc el volt csúszva.

### **5. Eseti támogatások**

Az eseti támogatások véglegessé válását is kezelhetővé tettük a PTR interfészen keresztül.

### **6. MEP jelentés**

Javítottuk a MEP jelentésbe hibásan bekerült jogosultságokat.

# **A V.3.5.25. verzióban (PTR V.1.83) elvégzett fejlesztések – 2023. 05. 11.**

### **1. PTR interfész fejlesztések**

A PTR-ben a jogorvoslati ág fejlesztése miatt volt szükség változtatásra, ez érintette a WinSzoc-hoz tartozó PTR interfész programot is. Az interfész program legfrissebb verziója 1.83-ra változik!

### **2. Hivatalból indult**

Mind eseti, mind rendszeres támogatások esetében lehetőség van arra, hogy ne az ügyfél kérelmére induljon a támogatás. Ebben az esetben a jogosultság fülön található "Hivatalból indult" jelölőnégyzetet kell kijelölni. Így a PTR-be is a Hivatalból indult dátum fog felkerülni a Kérelem dátuma helyett.

# **A V.3.5.21. verzióban (PTR V.1.82) elvégzett fejlesztések – 2023. 03. 16.**

### **6. Települési támogatás lakhatásra**

Lehetővé tettük, hogy a települési támogatás lakhatásra támogatási forma esetén a támogatáshoz kapcsolódó számítások a helyi rendeletben meghatározott értékek és összegek szerint változtathatóak legyenek. A Beállítások\Általános beállítások\Technikai adatok fülön módosíthatók az értékek.

### **7. Rendszeres támogatások**

Rendszeres támogatások esetén is hozzárendelhető az adott jogosultsághoz plusz egy személy, akinek az adatai a határozatban megjeleníthetőek. Jogosultságok\Egyéb adatok fülön található az a mező, ahol ki lehet választani azt a személyt, akinek az adatait szeretnék a határozatban szerepeltetni a támogatotton kívül. Az iratminta kódok ESZ\_\* kezdődnek.

### **8. 1206 KSH statisztika**

Elkészítettük a statisztikai adatlapot. A statisztikát készítő program modul használatának leírása az "Info/KSH" menüpont alatt található.

A KSH ELEKTRA programja már kezeli a 2022-as adatokat, így az online feltöltés már végre hajtható. Az adatok ellenőrzéséhez segítséget nyújt még a 30-as beépített lista

# **WinSzoc fejlesztések 2022**

# **A V.3.5.15. verzióban (PTR V.1.82) elvégzett fejlesztések – 2022. 06. 02.**

### **9. OTP kifizetési mód javítása**

Az egy személynek/intézménynek fizetendők egy tételként szerepeljenek lehetőség bejelölésénél hibaüzenet ugrott fel, melynek okát megszüntettük.

### **10. PTR interfész fejlesztések**

A PTR rendszerrel összhangban fejlesztésre kerültek az RGYVK jogosultságok felküldéséhez szükséges változások. Leírás az Info/PTR menüpont alatt található!

### **11. Szünidei gyermekétkeztetés**

A veszélyhelyzet ideje alatt szomszédos országban fennálló humanitárius katasztrófára tekintettel, az ideiglenes védelemre jogosultként elismert személyek foglalkoztatásával és juttatásaival kapcsolatos egyes szabályokról, valamint a menedékjogról szóló 2007. évi LXXX. törvény végrehajtásáról szóló 301/2007. (XI. 9.) Korm. rendelet módosításáról szóló 106/2022. (III. 12.) Korm. rendelet 3/A. § (1) bekezdése értelmében, ha a menedékes, a menedékesként elismerését kérő vagy az Ukrajnában állandó lakóhellyel rendelkező és 2022. február 24-én vagy

azt követően Ukrajnából érkező magyar állampolgár (a továbbiakban együtt: igénylő) gyermek, tanuló ellátásáról gondoskodik, kérelme alapján a gyermek, tanuló ingyenesen, a gyermekek védelméről és a gyámügyi igazgatásról szóló 1997. évi XXXI. törvény (a továbbiakban: Gyvt.) 21/B. és 21/C. §-ában foglalt jogosultsági feltételek vizsgálata nélkül jogosult a Gyvt. szerinti intézményi és **szünidei gyermekétkeztetés** igénybevételére a kérelem benyújtásától számított 6 hónapig.

Ezért a Szünet jogalapját bővítettük a "MENEDÉK" lehetőséggel. Akik egyik kategóriába sem sorolhatóak, de a hivatal saját forrásból szeretne adni ételt, azok számára a "MÉLTÁNYOS" lehetőséget is felkínáljuk.

### **A V.3.5.11. verzióban (PTR V.1.81) elvégzett fejlesztések – 2022. 03. 23.**

#### **1. Határozat\Adatmező**

Javítottuk a határozaton megjelenő KEZD\_RESZ, részhónapra eső tört havi összeg számolását a Települési támogatás Ápolásra támogatási forma esetén.

# **A V.3.5.9. verzióban (PTR V.1.81) elvégzett fejlesztések – 2022. 03. 16.**

#### **12. 1206 KSH statisztika**

Elkészítettük a statisztikai adatlapot. A statisztikát készítő program modul használatának leírása az "Info/KSH" menüpont alatt található.

A KSH ELEKTRA programja már kezeli a 2021-as adatokat, így az online feltöltés már végre hajtható. Az adatok ellenőrzéséhez segítséget nyújt még a 30-as beépített lista

### **WinSzoc fejlesztések 2021**

### **A V.3.5.6. verzióban (PTR V.1.81) elvégzett fejlesztések – 2021.02.11.**

#### **1. Hosszabbítás Vr. miatt**

Feloldottuk a Rendszeres Gyermekvédelmi Kedvezmény hosszabbítása esetén megjelenő Új vége dátum mezőt, így annak értékét manuálisan is meg lehet adni.

A veszélyhelyzettel összefüggő átmeneti szabályokról szóló 2021. évi XCIX. törvény hatálybalépésére tekintettel egyes törvények eltérő alkalmazásáról szóló 647/2021. (XI.30.) Korm. rendelet módosításáról szóló 815/2021. (XII.28.) Korm. rendelete 2. § (2) bekezdése alapján a 2020.11.04. és a veszélyhelyzetet követő 30 nap között azaz, 2022.06.30. között lejáró rendszeres gyermekvédelmi kedvezményeket valamint a hátrányos és halmozottan hátrányos jogosultságokat a veszélyhelyzet megszűnésének hónapját (2022. 05. 31.) követő második hónap utolsó napjáig, azaz 2022. 07. 31. napjáig kell meghosszabbítani.

# **A V.3.4.95. verzióban (PTR V.1.81) elvégzett fejlesztések – 2021.12.03.**

#### **1. Eseti támogatások**

Javítottuk az eseti támogatásoknál jelentkező és a PTR interfész hibájából adódó Access violation hibát.

### **2. Hosszabbítás Vr. miatt**

Javítottuk a hosszabbításnál felmerülő jogosultság vége dátumának visszaírási hibáját.

### **3. PTR interfész**

A PTR rendszer változásait követve új interfész programverzió (1.81) vált elérhetővé.

# **A V.3.4.94. verzióban (PTR V.1.80) elvégzett fejlesztések – 2021.10.22.**

### **1. Elutasítási okok**

Az Eseti és Rendszeres\Elutasítás menüpont alá az Elutasítási okok közé felvettük a "Visszautasítás" lehetőséget is mint elutasítási ok.

### **2. 21/22-es számú beépített lista**

A Lekérdezések\Beépített listák menüpont alatt található 21/22-es számú "Adott időszakban hozott határozatok" lekérdezési lista szűrési lehetőségei közé felvettük a "Visszautasítás" és az "Eljárás megszüntetése" lehetőségeket, melyekre ezentúl lehet külön is lekérdezést indítani..

### **3. Adószám ellenőrzésének módosítása**

Az Adatkezelés\Személyek\Személyes adatok fül alatt az adószám ellenőrzésének módosítása történt. Amennyiben születési dátummal kapcsolatos összefüggési hibát észlelünk, a program felkínálja a mentési lehetőséget a probléma jelzése ellenére.

#### **4. Település nevének automatikus kitöltése**

Az Adatkezelés\Személyek\Lakcím fül alatt a település irányítószámát beütve a Segédállományokban hozzákapcsolt település nevével automatikusan kitölti a Település mezőt a program.

#### **5. Kiskorú gyermek a családban**

Az Adatkezelés\Személyek\Egyéb fülön felvételre került egy új "Kiskorú gyermek van a családban?" jelölőnégyzet, mely segíti azon családok szűrését, ahol ugyan nincs felrögzítve gyermek a személytörzsbe, de azt mégis lekérdezhetővé szeretnék tenni.

### **A V.3.4.91. verzióban (PTR V.1.80) elvégzett fejlesztések – 2021.06.18.**

#### **1. Pénzügyi adatokkal bővített Excel**

Javítottuk a kifizetési csomagok Adatszolgáltatás fülén található 'Pénzügyi adatokkal bővített xls' Kifizetési hónap cellájának hibáját.

### **2. PTR interfész**

A PTR rendszer változásait követve új interfész programverzió(1.80) vált elérhetővé. A továbbfolyósítás kezdetének napja saját kulcsot kapott. Ez azt jelenti, hogy az interfészen keresztül kapcsolódó szakrendszereknek is módosítani kell az xml-ek tartalmát. Ellátás felülvizsgálat (PTLFEL) ügy esetén a továbbfolyósítás kezdetének megadásához az ugylet.ellataskezdete helyett a ugylet.tovabbfolyositaskezdete kulcsra kell küldeni a ÉÉÉÉ.HH.NN. formátumú dátum értéket.

# **A V.3.4.88. verzióban (PTR V.1.78) elvégzett fejlesztések – 2021.03.26.**

#### **1. Beépített listák**

Javítottuk a 17-es számú beépített lista adatbekérő paneljének mérethibáját.

# **A V.3.4.85. verzióban (PTR V.1.78) elvégzett fejlesztések – 2021.03.10.**

### **1. 1206 KSH statisztika**

Elkészítettük a statisztikai adatlapot. A statisztikát készítő program modul használatának leírása az "Info/KSH" menüpont alatt található.

A KSH ELEKTRA programja már kezeli a 2020-as adatokat, így az online feltöltés már végre hajtható. Az adatok ellenőrzéséhez segítséget nyújt még a 30-as beépített lista.

# **A V.3.4.81. verzióban (PTR V.1.78) elvégzett fejlesztések – 2021.02.08.**

### **2. Hosszabbítás Vr. miatt**

Javítottuk a rövidebb, 28 napos februári hónapból adódó legyűjtési hibát.

### **WinSzoc fejlesztések 2020**

# **A V.3.4.75. verzióban (PTR V.1.78) elvégzett fejlesztések – 2020.12.11.**

# **1. Hosszabbítás Vr. miatt menüpont**

A 556/2020. (XII. 4.) Korm. rendelettel összhangban, módosításra került a Hosszabbítás Vr.miatti menüpont működése.

# **2. Kifizetés Gondnoknak Postai úton**

Javítottuk az egy gondnoknak több gondnokolt után megállapított fizetés esetén a Gondnoknak postai úton kifizetési csomagból készített Ugiro formátumú állomány tartalmát.

# **A V.3.4.74. verzióban (PTR V.1.76) elvégzett fejlesztések – 2020.10.16**

# **1. Ösztöndíj jellegű támogatások**

A sajátjogon megállapítható ösztöndíj jellegű támogatások esetén (KSH besorolás: Ösztöndíj jellegű támogatások (72) ) levittük a megállapításhoz szükséges minimum korhatárt 16–ról 14 évre.

# **A V.3.4.72. verzióban (PTR V.1.75) elvégzett fejlesztések – 2020.09.02**

### **1. RGYVK egyszeri juttatás**

A Rendszeres Gyermekvédelmi Kedvezmény kifizetéséhez szükséges egyszeri juttatás esetén a vizsgálandó időszakára vonatkozó dátum ellenőrzésének javítása.

### **A V.3.4.70. verzióban (PTR V.1.75) elvégzett fejlesztések – 2020.06.19**

#### **1. Hosszabbítás Vr. miatt menüpont**

A korábban manuálisan hosszabbításra kerülő RGYVK jogosultságok megjelenésének javítása.

### **A V.3.4.69. verzióban (PTR V.1.75) elvégzett fejlesztések – 2020.06.19**

#### **1. Módosítottuk a Hosszabbítás Vr. miatt menüpont működését 2020. évi LVII törvény 70. § (2)**

A 2020. március 11-e után és 2020. június 30-a előtt lejáró

- a) rendszeres gyermekvédelmi kedvezményre való jogosultság,
- b) a hátrányos, halmozottan hátrányos helyzet fennállását megállapító határozat hatálya, és meghosszabbodik 2020. augusztus 31-éig.

### **2. Felülvizsgálat**

A Jogosultságok adatai fülről indított határozat esetén mindig az utolsó kitöltött tényleges dátummal rendelkező felülvizsgálat adatai kerülnek az iratmintára.

Amennyiben a Felülvizsgálatok adatai fülön áll, mindig annak a felülvizsgálati sornak az adatait emeli a határozatra a program, amelyet kiválasztott. Abban az esetben, ha csak Tervezett dátum szerepel a felülvizsgálati sorban, akkor az utolsó Döntés kelte dátummal rendelkező sor adatait emeli be.

Létrehoztunk egy új iratminta kódot: "FV\_TERVEZETT\_KOV" néven, melyben mindig a következő felülvizsgálat tervezett dátuma szerepel.

### **A V.3.4.67. verzióban (PTR V.1.75) elvégzett fejlesztések – 2020.05.19**

#### **1. Lejáró jogosultságok hosszabbítása vészhelyzet miatt**

Adatkezelés/Rendszeres/Csoportos módosítás/Hosszabbítás Vr. miatt menüpont alatt a Települési támogatások esetén választhatóvá tettük a kezdő, vég és új vége dátum mezők értékét is. Így a helyi rendeletekben leírtak szerint is elvégezhetőek a támogatások lejártának meghosszabbításai.

# **A V.3.4.64. verzióban (PTR V.1.75) elvégzett fejlesztések – 2020.04.21**

### **1. PTR interfész**

A PTR rendszer változásait követve új interfész programverzió(1.75) vált elérhetővé, melynek frissítése elengedhetetlen a PTR interfész programot használó partnereink részére!

### **2. Lejáró jogosultságok hosszabbítása vészhelyzet miatt**

A helyi rendeletekben megfogalmazott, a Vr. alatt lejáró jogosultságok meghosszabbítására vonatkozó rendelkezésekkel összhangban, módosítottuk az Adatkezelés/Rendszeres/Csoportos Módosítás/ Hosszabbítás Vr. miatt menüpont működését. A 2020.03.11-től a vészhelyzet lejártáig lejáró Települési támogatás jogosultságok is meghosszabbíthatóak csoportosan.

# **A V.3.4.63. verzióban (PTR V.1.74) elvégzett fejlesztések – 2020.04.16**

**1.** Az új 88/2020. (IV. 5.) Korm. rendelet értelmezésével kapcsolatban új állásfoglalást kaptunk. Az RGYVK és HH/HHH jogosultságok esetén, 04.06 időponttal kezdődően megszűnt jogosultságokra vonatkozóan lehet csak érvényesíteni a hosszabbítást.

# **A V.3.4.62. verzióban (PTR V.1.74) elvégzett fejlesztések – 2020.04.15**

### **1. Lejáró jogosultságok hosszabbítása vészhelyzet miatt**

- Új menüpontot vettünk fel: "Adatkezelés/Rendszeres/Csoportos módosítás/Hosszabbítás Vr. miatt". Ebben a menüpontban van lehetőség a jogosultság vége dátumának csoportos módosítására a következő okokból:
	- A Kormány 88/2020. (IV. 5.) Korm. rendelet hatálybalépésekor fennálló és a veszélyhelyzet alatt lejáró rendszeres gyermekvédelmi kedvezményre való jogosultság időtartama, valamint a hátrányos,

halmozottan hátrányos helyzet fennállását megállapító határozat hatályának időtartama meghosszabbodik a Vr. hatályvesztésének hónapját követő második hónap végéig.

- Testületi döntés alapján meghosszabbítandó települési támogatások.
- Csak azon jogosultságok hosszabbíthatóak meg, melyek eredeti időtartama 1 év!
- Bekért adatok:
	- Támogatási forma, megszűnés vonatkoztatási időszak vége dátuma.
	- A kezdő dátum minden esetben a Vr. kezdő dátuma: 2020.03.13.
- Képzett adat:
	- a feltételeknek megfelelő jogosultságok új vége dátuma, mely a megadott időszak vége dátumát követő második hónap utolsó napja.
- Működés:
	- A program kikeresi a megadott időszakban megszűnő jogosultságokat,
	- ellenőrzi, hogy a jogosultsági időszak 1 év,
	- majd ezekben módosítja a jogosultság végét a képzett dátumra.
	- A korábban már módosított jogosultságokban frissíti a vége dátumot, abban az esetben is, ha ez egyenkénti módosítással történt.

#### **Javasoljuk a programrész alkalmazása előtt végezzenek mentést!**

#### **A V.3.4.61. verzióban (PTR V.1.74) elvégzett fejlesztések – 2020.03.27**

#### **1. KSH 1206 statisztika**

Javítottuk a A.4/b. tábla megjelenítési hibáját.

### **A V.3.4.60. verzióban (PTR V.1.74) elvégzett fejlesztések – 2020.03.13**

#### **1. RGYVK sajátjogú megállapítás**

Saját jogon járó Rendszeres Gyermekvédelmi Kedvezmény esetén, a jogosultság rögzíthető nulla forintos összeggel is.

#### **2. Eseti támogatáshoz rendelt személy**

Az eseti támogatásoknál hozzáadható személy iratmintakódjában (AP\_CIM\_NEV) megjelenik az irányítószám is.

### **A V.3.4.59. verzióban (PTR V.1.74) elvégzett fejlesztések – 2020.02.18**

#### **1. Kifizetéshez tartozó állomány nevének javítása**

OTP kiutalási formátum esetén a csomagazonosító szám az állomány nevében a C01 és T01 kódok után kerül kiírásra.

### **A V.3.4.58. verzióban (PTR V.1.74) elvégzett fejlesztések – 2020. február 14.**

#### **1. Postaköltségek 2020**

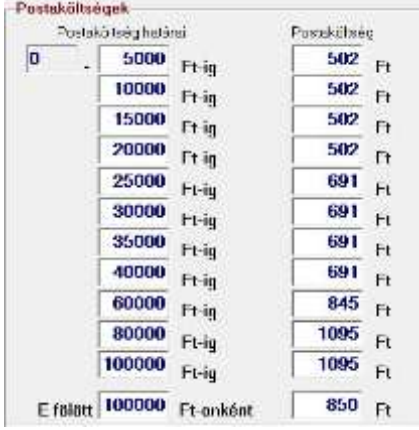

#### **2. 1206 KSH statisztika**

Elkészítettük a statisztikai adatlapot. A statisztikát készítő program modul használatának leírása az "Info/KSH" menüpont alatt található.

Az adatlap PDF fájlba menthető, így megkezdhetik az ellenőrzéseket. Segítséget nyújt még a 30-as beépített lista.

# **3. Új Gyámügyi feladatkörök**

Új esti támogatási formák váltak elérhetővé, melyek segítségével nyilvántartásba tudják venni az új gyámügyi feladatkörök ellátásához szükséges adatokat.

- Családvédelmi koordináció
- Hozzájárulás apaság megállapítása iránti perhez
- Képzelt szülő
- Név megállapítása
- Teljes hatályú apai elismerés

### **4. Eseti támogatások ügyiratszámmező hibája**

Javítottuk az eseti támogatások megállapításánál előforduló évszámkitöltési hibát.

### **5. Kifizetésekhez tartozó állományok egyszerűbb azonosíthatósága**

A kifizetési állományok és az azokhoz tartozó adatszolgáltatási Excel fájlok nevébe bekerült a kifizetési csomaghoz tartozó egyedi csomagazonosító száma. A "Kifizetések/Listázás, nyomtatás" fülén elérhető lekérdezések fejlécében is megtalálható ugyanez az azonosító, így téve egyértelműbbé, hogy mely állományhoz, mely lista tartozik. Összejelölt kifizetési csomagok esetén a kijelölésben szereplő összes csomag csomagazonosítója megjelenik a kifizetési és adatszolgáltatási Excel állomány nevében.

#### **6. Egyszeri juttatással létrehozott egyedi alszám**

Az "Adatkezelés/Egyszeri juttatás/Kifizetési adatok" fülön megadható egy Választott ügyiratszám, melynek alszáma mostantól automatikusan növelhető minden személy esetén az adott egyszeri juttatáson belül. Amennyiben az Alszám + jelölőnégyzetet kijelölik, a "Választott ügyiratszám" mezőben megadott ügyiratszám alszáma minden személy esetén eggyel fog nőni. (Pl.: VI/1234-1/2020 Választott ügyiratszám esetén az 1234-1 fog 1234-2, majd 1234-3-ra növekedni személyenként.)

# **WinSzoc fejlesztések 2019**

# **A V.3.4.51. verzióban (PTR V.1.73) elvégzett fejlesztések – 2019. november 6.**

### **1. RGYVK**

- Egyszeri juttatás beírásakor hibás kitöltés esetén kifizetés mód nélküli tételek kerülnek a KIFIZ táblába, melyekből csomag nem készül. A hibát javítottuk, a hibás tételeket a frissítés törli.
- Az elkészült csomag összesítőjéről a "természetbeni" szavakat eltávolítottuk.

### **2. Települési támogatás ápolásra**

A határozat készítésekor fellépő hibát javítottuk.

# **A V.3.4.50. verzióban (PTR V.1.73) elvégzett fejlesztések – 2019. október 30.**

### **1. RGYVK**

RGYVK (KSH 58) támogatási forma esetében, ha a juttatás természetét "Nem összegszerű természetbeni"-ről átírja "Pénzkifizetés"-re, vagy "Pénz és rermészetbeni"-re:

- Minden élő és jövőbeni jogosultságnál a jogosultnál (gondviselő, vagy saját jogú) a kifizetés módjába beírjuk a támogatási forma pénzbeni részénél megadott alapértelmezett értéket. Abban az esetben, ha az az "Ügyfél folyószámlájára", és a *jogosultnak nincs megadva a személyi adatoknál a folyószámla száma, "Postai úton" nal töltjük*. A jogosító gyermek kifizetés módja minden esetben "Gondviselő részére fizeti" lesz.
- Az átállítást követően az egyszeri juttatás készítésénél az eredeti kifizetési módot választva, minden jogosult bekerül a kifizetés módjának megfelelő csomagba.

### **2. Kifizetés**

- · "Gondnoknak postai úton" és "Gondnok folyószámlájára" fizetési módoknál, ha nincs bepipálva az "Egy személyne/intézménynek fizetendők egy tételként szerepeljenek" az utalási sorok közlemény rovatába beírjuk a jogosult nevét olyan hosszan, amennyi hely rendelkezésre áll (OTP, Raffeisen/Ugiro/Bank Austria).
- Hibajavítás: Kikapcsolt "Zártak is látszódjanak" mellett kifizetési fájl készítés, csomag zárás, majd ismételt kifizetési fájl készítés. Ilyen esetben az első, nem lezárt csomag kifizetés módja szerint készült a fájl. A hibát javítottuk.

# **A V.3.4.47. verzióban (PTR V.1.73) elvégzett fejlesztések – 2019. július 3.**

# **1. PTR segítség**

A PTR rendszer az interfészen keresztül érkező adatokat csak egyenként tudja fogadni. A WinSzoc program a rögzítést, módosítást követő mentés után küldi a támogatások adatait. Abban az esetben, ha sok feldolgozandó támogatás van, nem szükséges megvárni, amíg az interfész visszaírja a PTR azonosítókat, háttérbe lehet helyezni futását és a munkát egy másik támogatással folytatni.

Beépítettünk a programba egy, az interfész feldolgozási menetét mutató ablakot ("PTR várólista").

- A PTR forgalmat mutató ablak megnyitása/bezárása a "P" betűn történő dupla kattintással lehetséges.
- Az ablakban soronként megjelennek a PTR interfész által feldolgozandó/feldolgozott tételek. A sorok elején szereplő ikon a feldolgozás "állását" mutatja:

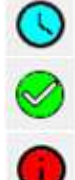

feldolgozás alatt/feldolgozásra vár

hibátlan a felküldés, az azonosítók beírásra kerültek a támogatás PTR fülén

hibát adott vissza a PTR rendszer, mely megtekinthető a támogatás PTR fülén

- A sor ikonjára duplán kattintva a hozzá tartozó támogatásra áll a rendszer.
- A hibával visszaérkező tételek az ikonra történő jobb egérgomb kattintással törölhetőek. Csak a felküldés törlődik, a támogatás érintetlen marad, javítás után ismételhető a küldés!

#### **2. RGYVK**

Adott hónapban megszűnő jogosultság esetén is áthelyezhető a gyermek másik családba. Pl.: 2019.04.15-én lejárt támogatás esetén már 2019.04.16-tól áthelyezhető a jogosító gyermek.

#### **3. Települési támogatás lakhatásra**

- A "Beállítások/Álzalános/Technikai adatok" képernyőn megjelenítjük a TM képletét: TM= 0,3 - (FE jövedelem–14250) / 28500 \* 0,15. A képletben az aktuális nyugdíjminimum szerepel, a 0,3 és a 0,15 szerkeszthető, módosítható. Számolás minden esetben az itt beállított TM-mel történik! Iratminta kódok: TM\_SZORZO1 és TM\_SZORZO2.
- Csoportos összegemelésnél lakhatási támogatás esetén lehetőség van a megállapított összeg korrekciüójára a megváltozott TM alapján.

#### **4. Települési támogatás ápolásra**

- A beírt bruttó összeget 5 ft-ra felfelé kerekítjük, a KELOTTI iratminta kód a támogatás kerekített bruttó összegből számított kerekítés előtti nettó összeget tartalmazza.
- Az "ápoló státusza" mező választéklistáját bővítettük:
	- Házastárs egyeneságbeli rokona,
	- Házastárs testvére,
	- Testvér házastársa
	- lehetőségekkel. Mindhárom esetben a PTR-bnek "egyéb" lesz átadva.

#### **5. Személyek**

Személy inaktívvá tételekor figyelmeztetést jelenítünk meg, ha a személy ápoltként szerepel egy meglévő támogatásban.

### **A V.3.4.43 verzióban (PTR V.1.72) elvégzett fejlesztések – 2019. március 8.**

#### **1. KSH statisztika**

*Készítettünk egy segédanyagot, mely egyértelműen megmutatja, mely KSH besoroláshoz ("Beállítások/Támogatási formák/Alap adatok/KSH besorolása" mező) tartotó tételek alapján számolt értékek kerülnek az A.4/a/c/d táblák soraiba. A dokumentum elérhető az "Info/KSH" menüpontban.*

#### **2. Beépített listák**

- A 21, és 22-es beépített listák megadott támogatási formára is lekérhetőek. Amennyiben nincs kitöltve, az összes támogatásra készül a lista.
- A 27-es beépített listára visszatettük a korábban is használt "Megállapítás alapján" lehetőséget.

### **3. Kifizetés/Adatszolgáltatás**

"Pénzügyi adatokkal bővített XLS/Személyi adatokkal bővített XLS" listákban megjelenítjük a kifizetés módját.

# **A V.3.4.40 verzióban (PTR V.1.72) elvégzett fejlesztések – 2019. január 25.**

#### **1. KSH statisztika**

**1210**

A)/HH-HHH adatok kimutatás 1. oszlop első sorának számolását javítottuk.

- **1206**
	- A statisztikát készítő program modul használatának leírása az "Info/KSH" menüpont alatt található.
	- A KSH ELEKTRA még nem kezeli a 2018-as adatokat, így az online feltöltés még nem hajtható végre.
	- Az adatlap PDF fájlba menthető. Az ellenőrzéshez segítséget nyújt a 30-as beépített lista.

### **2. Támogatás megállapítása 1 évre**

A "Beállítások/Támogatási formák/Egyéb tulajdonságok" fülön rendszeres települési támogatások esetén felvettünk egy új jelölőnégyzetet: "Támogatás 1 évre szól".

Amelyik támogatási formánál bepipálják a jelölőnégyzetet, a folyósítás vége (folyósítás kezdete + 1 év – 1 nap), és a megszűnés oka ("Lejárt a hatály") mezők automatikusan ki lesznek töltve.

### **3. Beépített listák**

- A 27-es beépített lista kigyűjtéseit bővítettük:
	- "Jogosultságok" a megadott időszakban érvényes jogosultságok
	- "Jogosultság kezdete alapján" a megadott időszakban induló jogosultságok
	- "Jogosultak" a megadott időszakban jogosultak, a jogosult csak egyszer szerepel, függetlenül a kérelmezőtől.
- $+$  HH/HHH
	- "Jogosultságok" a megadott időszakban HH/HHH
	- "Jogosultság kezdete alapján" a megadott időszakban induló HH/HHH
	- "Jogosultak" a megadott időszakban HH/HHH, a jogosult csak egyszer szerepel, függetlenül a kérelmezőtől.

#### **4. Támogatási összeg**

0 összeggel is felvihető támogatás.

#### **5. Lakhatási támogatás**

Több szolgáltató felé történő utalás esetében az összejelölt jogosultságokhoz tartozó iratminta kódok:

- Szolgáltató neve: LAKFEN KIFIZMOD1, 2, 3
- Szolgáltató címe: LAKFEN IRSZ1, 2, 3, LAKFEN\_CIM\_NEV1, 2, 3
- Szolgáltató számlaszáma: LAKFEN\_INT\_SZLASZ1, 2, 3
- Fogyasztó azonosító: LAKFEN\_FOGYSZAM1, 2, 3
- Bruttó összeg: LAKFEN\_OSSZEG1, 2, 3, LAKFEN\_OSSZEG\_B1, 2, 3
- Összesen: LAKFEN\_OSSZESEN, LAKFEN\_OSSZESEN\_B

#### **6. Postaköltségek 2019**

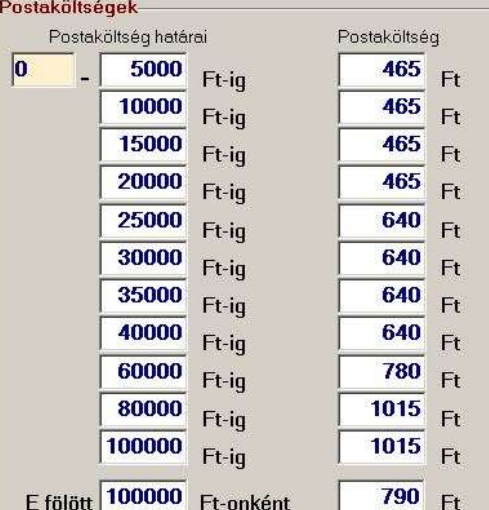

- **7. Szünidei gyermekétkeztetés**
	- A szünet időtartamának rögzítésekor a vonatkoztatási év minden esetben az időtartam kezdő dátumának éve. Időtartam hiányában mentéskor az aktuális év kerül a mezőbe.
	- A másoltatás ismét működik.